ಕರ್ನಾಟಕ ನೀರನವರಿ ನಗಮ ನಯಮಿತ **Karnataka Neeravari Nigama Limited** ನಿಗಮದಲ್ಲಿ ಗುತ್ತಿಗೆದಾರರ ದಾಖಲಾತಿ ಮತ್ತು ಪರವಾನಗಿ ನೀಡುವುದು **Enrollment of Contractors in Nigamas and issuing of Licence**

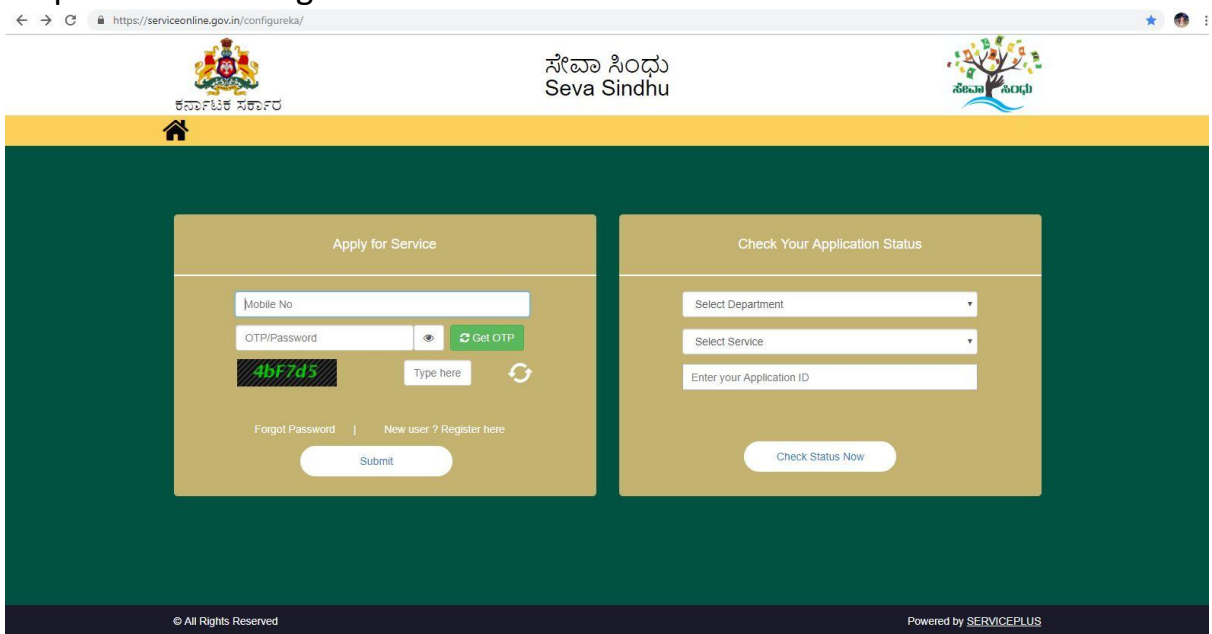

Step 1: Enter the login details

#### Step 2 : Citizen Login will be displayed

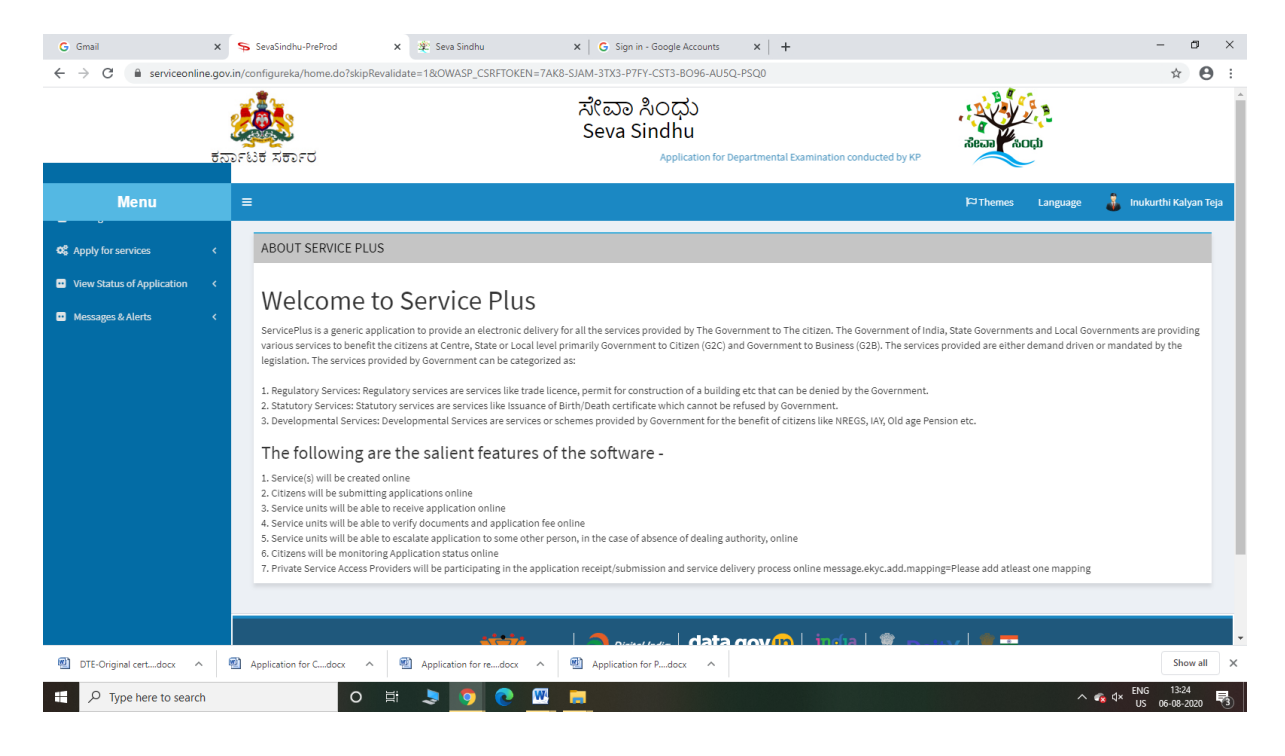

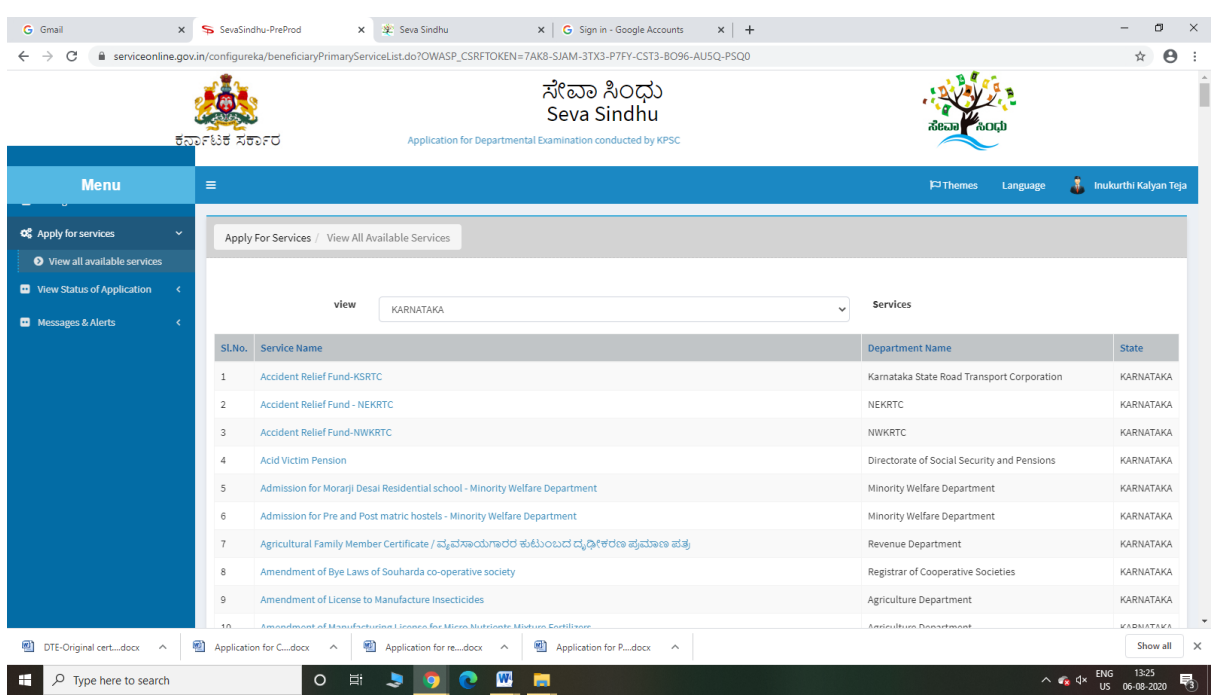

# Step 3 : Search the required service and click to open

# Step 4 : Fill the Applicant Details & Photocopies details

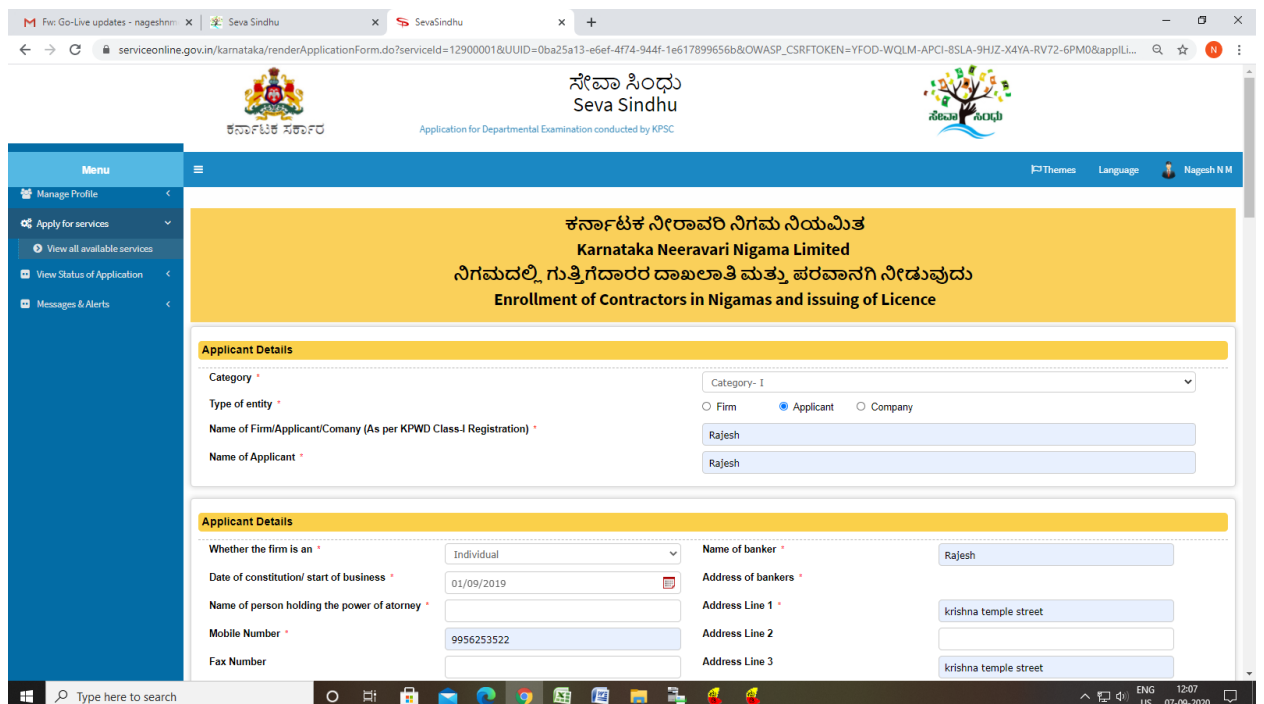

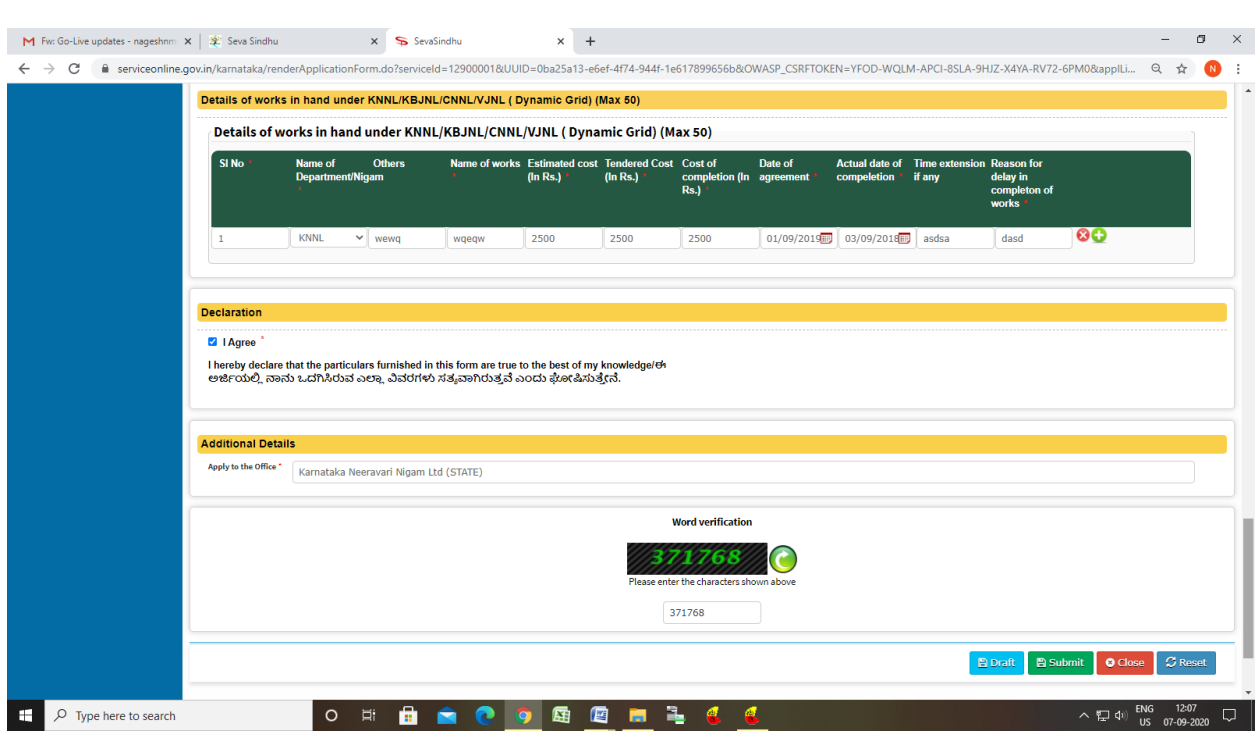

Step 5 : Click on I agree checkbox and fill the Captcha Code as given & Submit

Step 6: A fully filled form will be generated for user verification

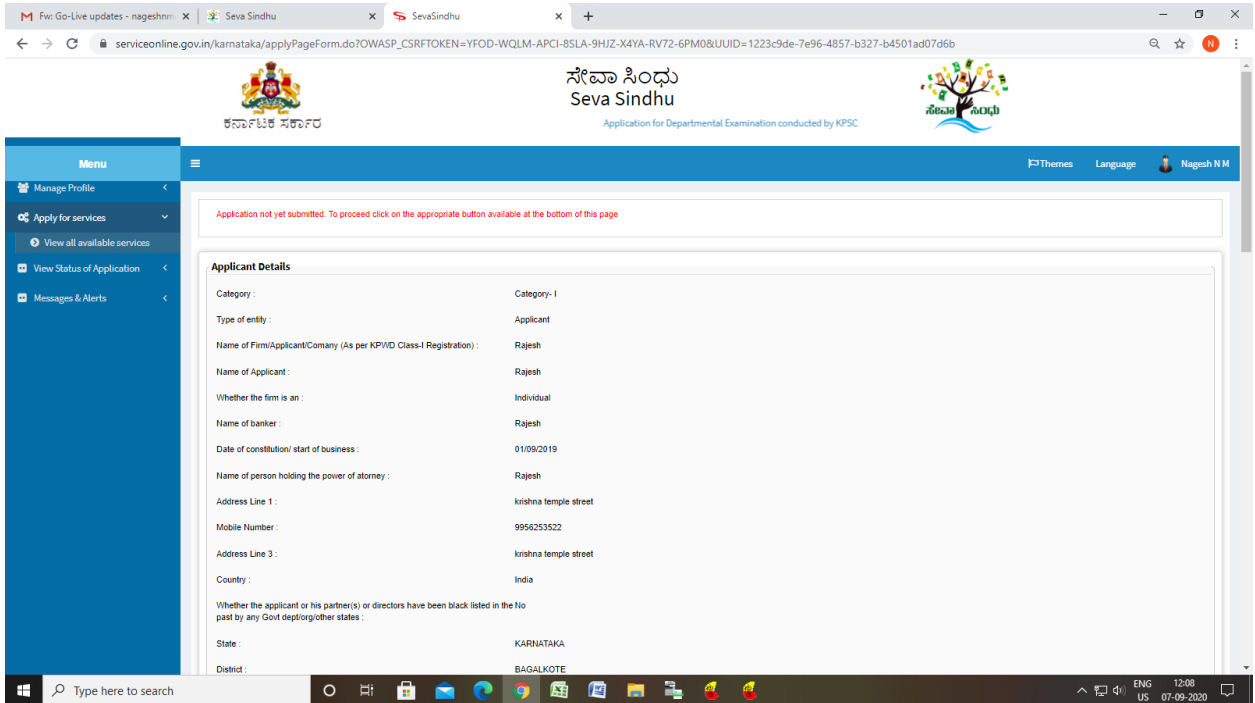

# Step 7 : Click on Attach Annexure

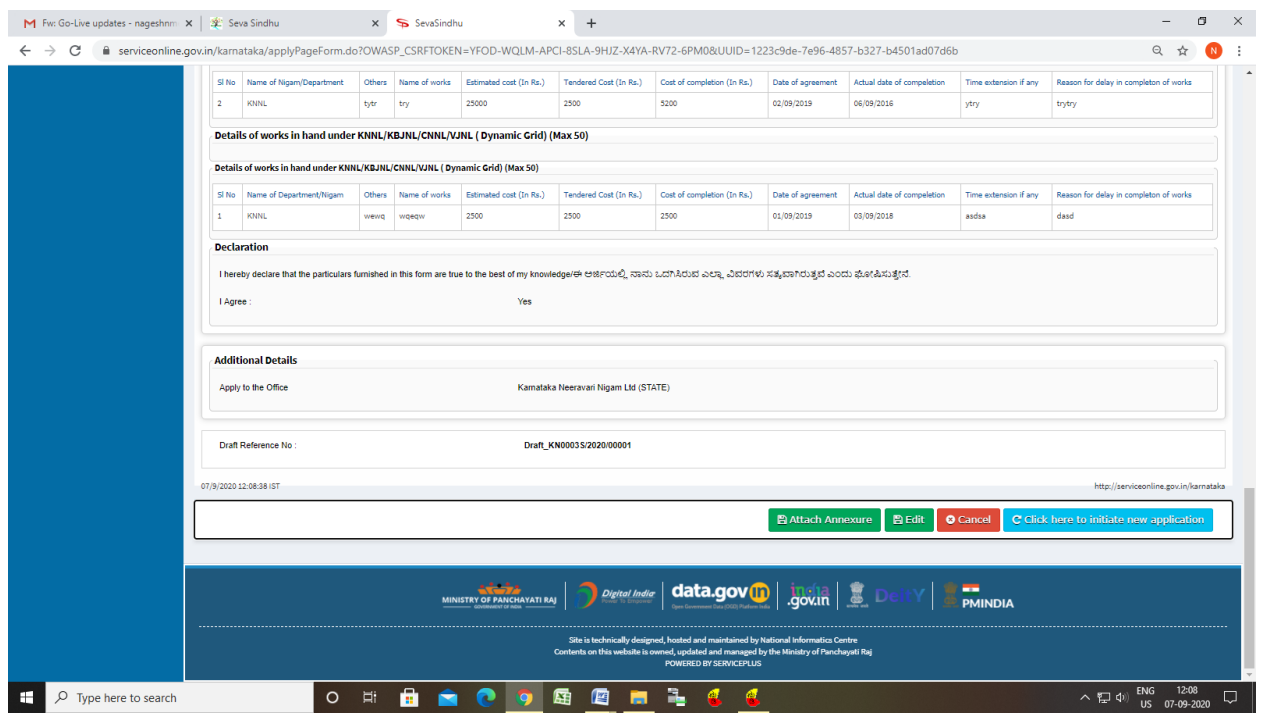

# Step 8: Attach the annexures and save them

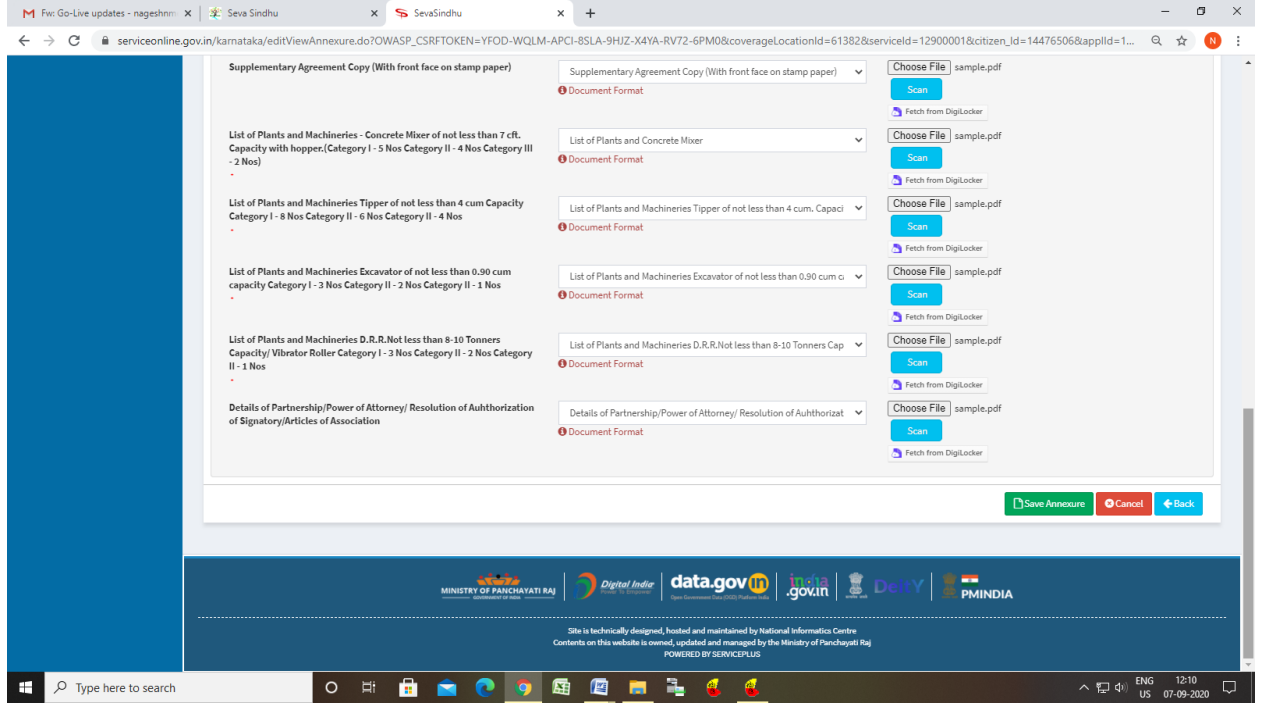

#### Step 9: Saved annexures will be displayed

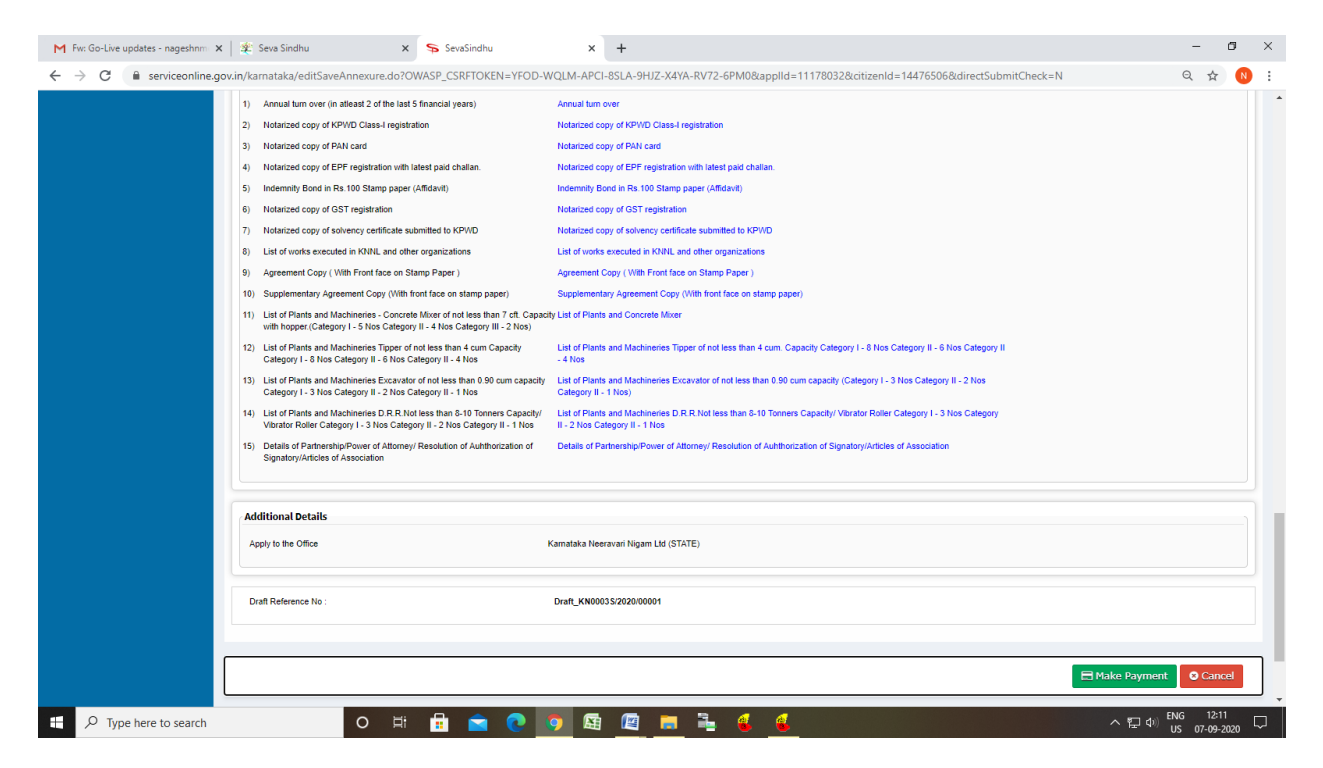

#### Step 10: Click on Make Payment and proceed

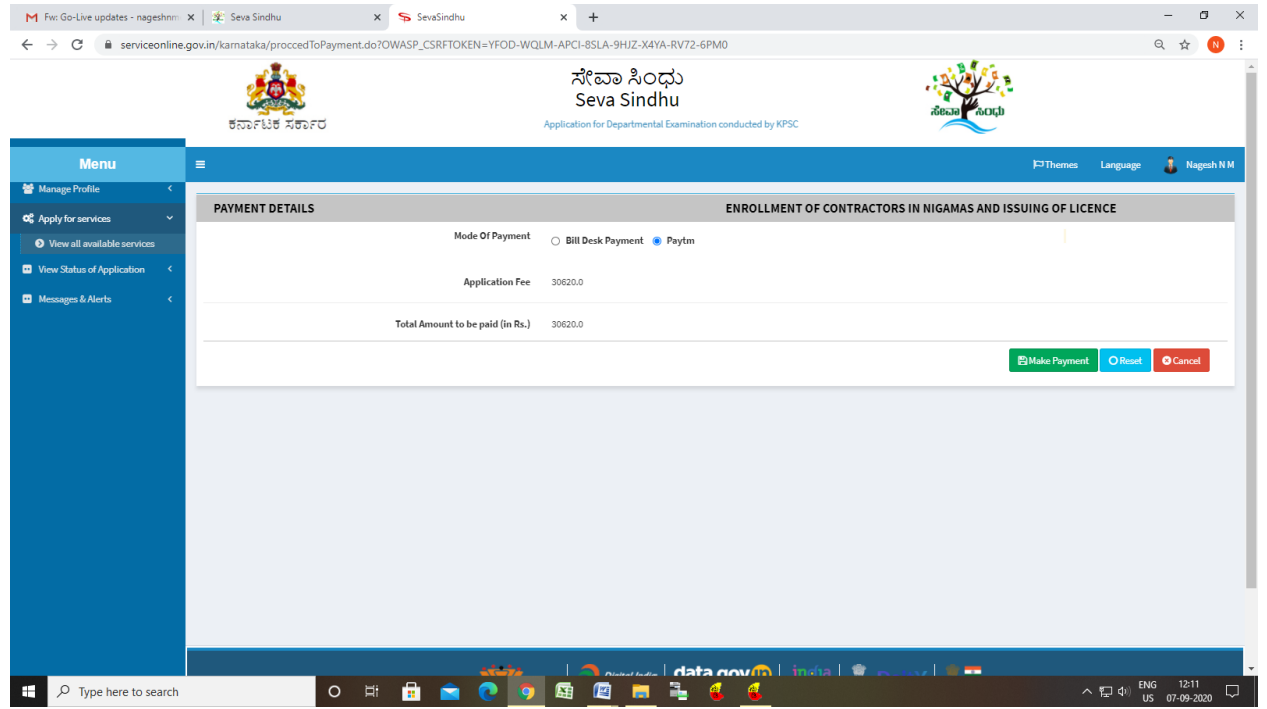

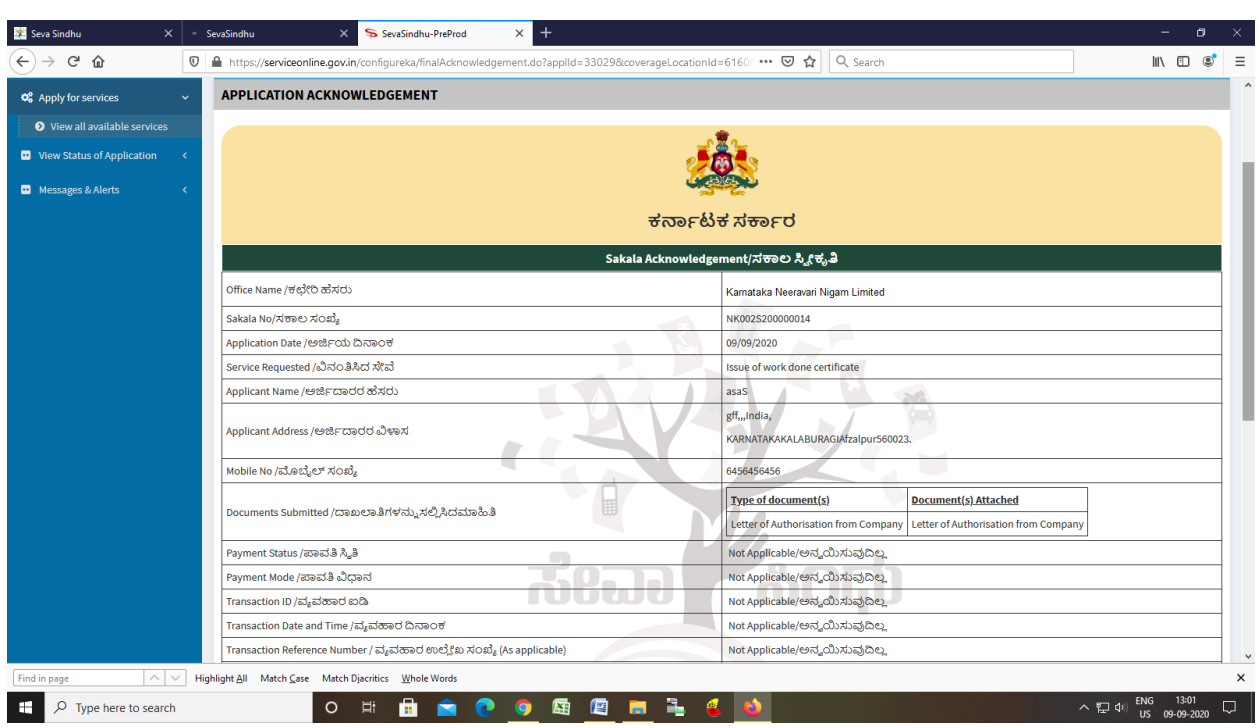

Step 11: After Payment is Successful,Sakala acknowledgement will be generated